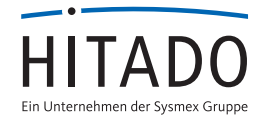

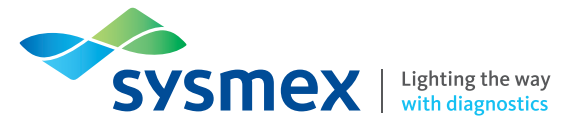

# Super IDTM 4 wichtige Punkte bei der Systemvorbereitung

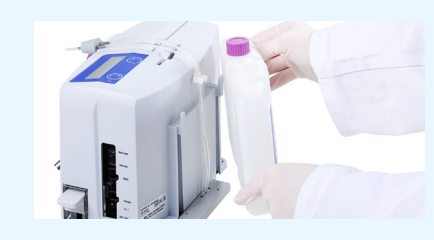

#### Punkt 1: Containerkit befestigen

Hängen Sie das Containerkit an der Rückseite des Systems ein. Führen Sie dann die Schläuche in die Behälter und befestigen Sie die Schraubverschlüsse.

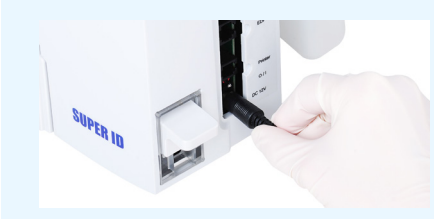

## Punkt 2: Netzteil anschließen Schließen Sie das Netzteil des Systems an und verbinden Sie optional Ihr Dru-

ckerkabel mit dem Super IDTM.

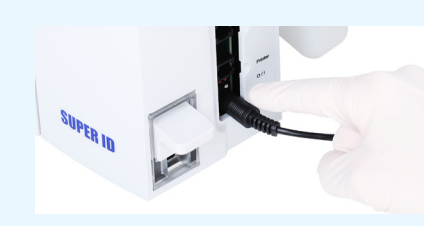

## Punkt 3: Gerät einschalten

Schalten Sie den Drucker und das Gerät ein. Warten Sie vor der Nutzung die Aufwärmphase von bis zu 15 Minuten ab. Danach ist das Gerät betriebsbereit.

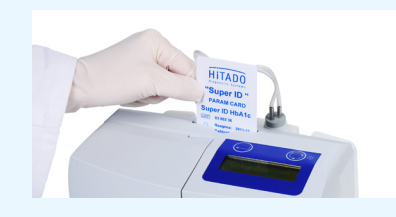

## Punkt 4: ParamCard auslesen

Schieben Sie, vor der Messung die ParamCard ein, damit das Gerät erkennt, mit welcher Chargennummer Sie arbeiten. Lassen Sie die Methode über die Karte auslesen und nehmen Sie die ParamCard wieder heraus.

Lesen Sie bei der Verwendung einer neuen Reagenz-Charge, immer die beigelegte ParamCard ein. Diese befindet sich in der HbA1c-Reagenzverpackung.

**Vertrieb Deutschland: Sysmex Deutschland GmbH** Bornbarch 1, 22848 Norderstedt · Telefon +49 (40) 534 10 2-0 · Fax +49 (40) 523 23 02 · info@sysmex.de · **www.sysmex.de Vertrieb Deutschland: Hitado GmbH** Dreihausen 2, 59519 Möhnesee, Deutschland · Telefon +49 2924 9705-0 · Fax +49 2924 9705-31 · info@hitado.de · **www.hitado.de Vertrieb Österreich: Sysmex Austria GmbH** Lienfeldergasse 31-33, 1160 Wien, Österreich · Telefon +43 1 4861631 · Fax +43 1 486163125 · office@sysmex.at · **www.sysmex.at Vertrieb Schweiz: Sysmex Suisse AG** Tödistrasse 50, 8810 Horgen, Schweiz · Telefon +41 44 71838-38 · Fax +41 44 71838-39 · info@sysmex.ch · **www.sysmex.ch Hersteller: Dr. Müller Gerätebau GmbH** Burgker Strasse 133, 01705 Freital